## **Felix Rohrer**

# **PT Activity 3.5.3: Troubleshooting VLAN Configurations**

## **Topology Diagram**

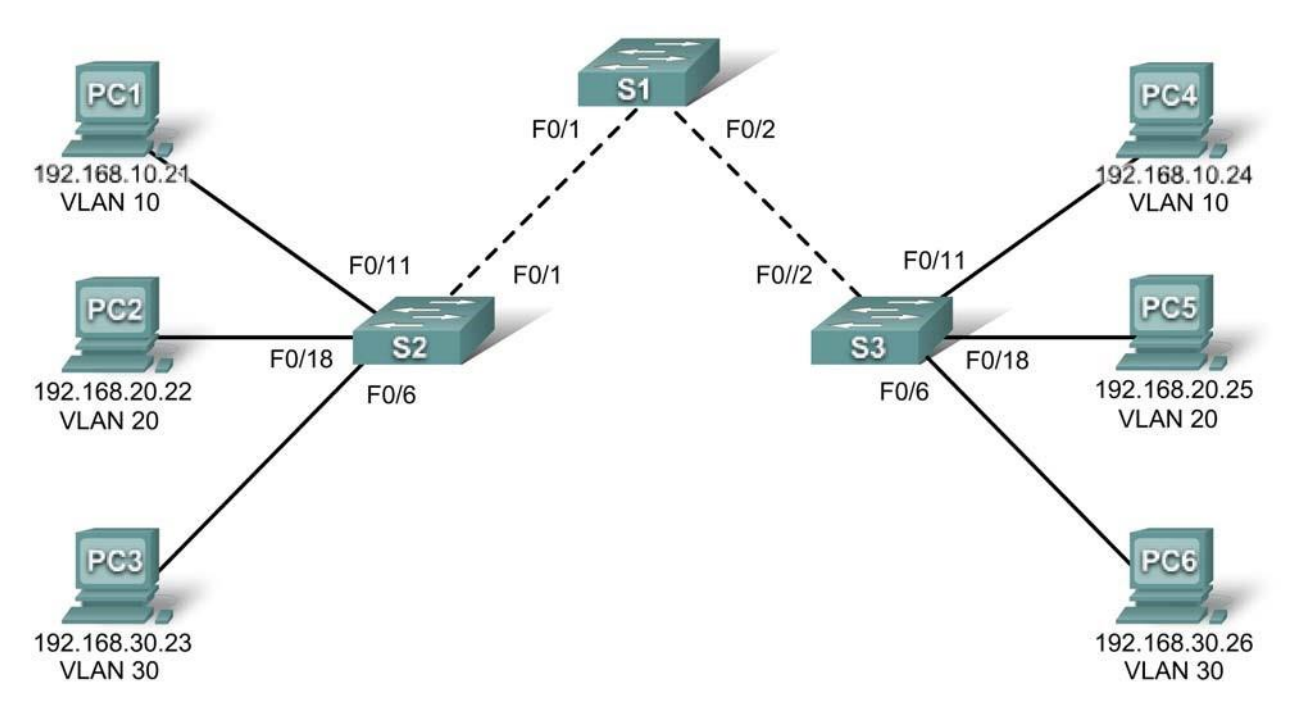

## **Addressing Table**

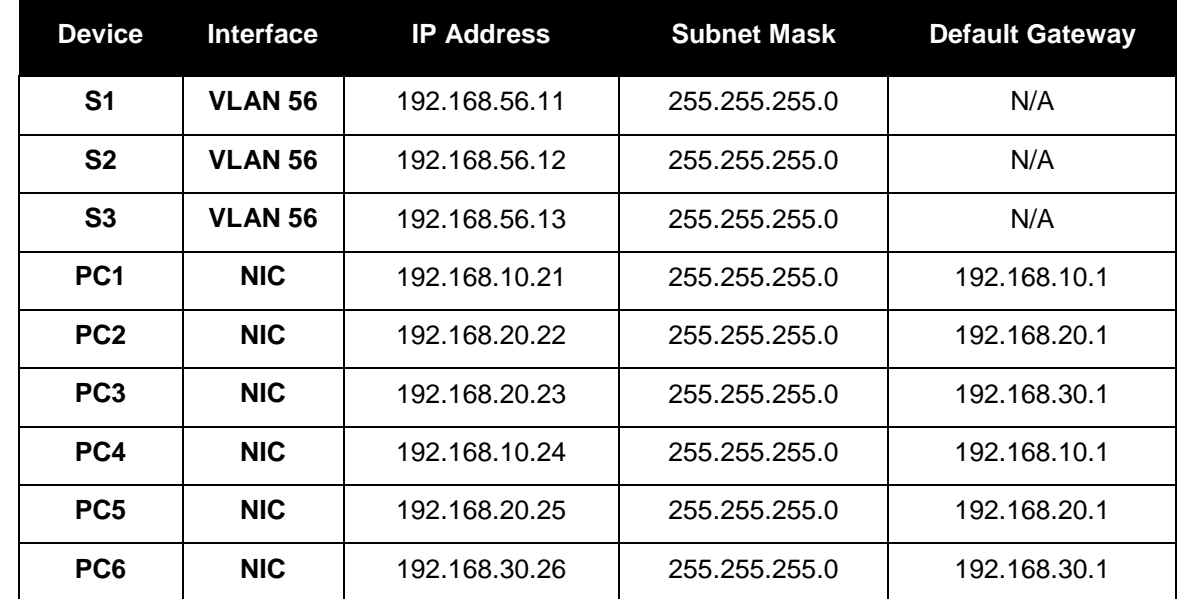

All contents are Copyright © 1992–2007 Cisco Systems, Inc. All rights reserved. This document is Cisco Public Information. Page 1 of 2

## **Port Assignments (Switches 2 and 3)**

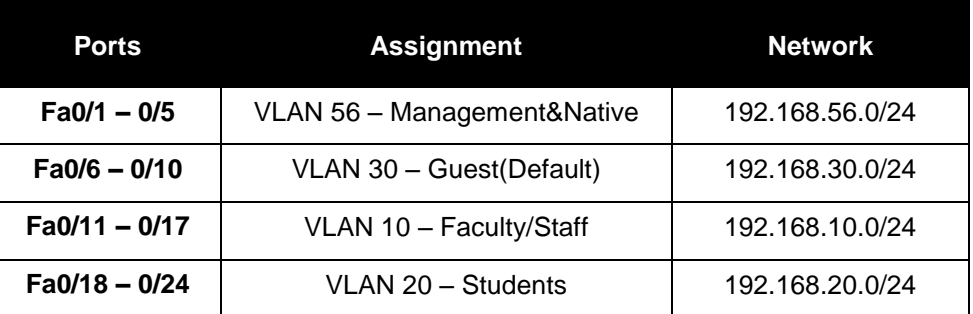

### **Learning Objectives**

- Find and correct the network errors.
- Document the corrections to the network.

### **Introduction**

In this activity, you will practice troubleshooting a misconfigured VLAN environment. The initial network has errors. Your objective is to locate and correct any and all errors in the configurations and establish end-to-end connectivity. Your final configuration should match the topology diagram and addressing table. All passwords are set to **cisco**, except the **enable secret** password, which is set to **class**.

### **Task 1: Find and Correct Network Errors**

Once all errors are corrected, PCs belonging to the same VLAN should be able to ping each other. In addition, S1, S2, and S3 should be able to ping each other.

Your completion percentage should be 100%. If not, find and correct any errors.

#### **Task 2: Document the Corrected Network**

- **S1: Vlan56: name Management&Native S1: Fa0/1: switchport trunk native vlan 56 S1: Fa0/2: switchport trunk native vlan 56 S1: Vlan56: no shutdown S1: Add Vlan10 / Vlan20 / Vlan30 (name & ip address) S2: Fa0/1: switchport mode trunk S2: Vlan1: no ip address S2: Vlan56: ip address192.168.56.12 255.255.255.0 S2: Vlan56: no shutdown S3: Vlan56: name Management&Native S3: Vlan56: ip address192.168.56.13 255.255.255.0 S3: Vlan56: no shutdown S3: Fa0/6 – 0/10 -> Vlan30**
- **S3: Fa0/11 – 0/17 -> Vlan10**
- **S3: Fa0/18 – 0/24 -> Vlan20**